## **Генерация одного QR-кода для всех билетов, добавленных в один чек**

Функционал можно использовать для создания «комбо» с мероприятиями или для экономии бумаги на печати множества билетов.

Все добавленные в чек билеты будут печататься на одном QR, но при этом в описание билета будет попадать только первая позиция.

Для настройки необходимо войти в админ. панель, выбрать раздел Касса, выбрать кассу, через которую будут продаватьься билеты. В настройках Кассы в поле «Режим генерации карты» выбрать «на чек». Нажать кнопку «Сохранить»

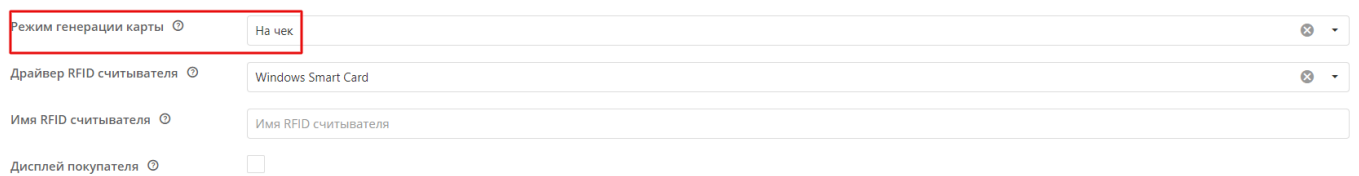

Остальные настройки кассы [по ссылке.](https://wiki.lime-it.ru/doku.php/public/doc/nastrojka_kassy)

## [Настройка процессинга для инсталляции](https://wiki.lime-it.ru/doku.php/public/doc/admin/processings)

[Настройка касс](https://wiki.lime-it.ru/doku.php/public/doc/nastrojka_kassy)

[doc](https://wiki.lime-it.ru/doku.php/tag/doc?do=showtag&tag=doc), [QR](https://wiki.lime-it.ru/doku.php/tag/qr?do=showtag&tag=QR)

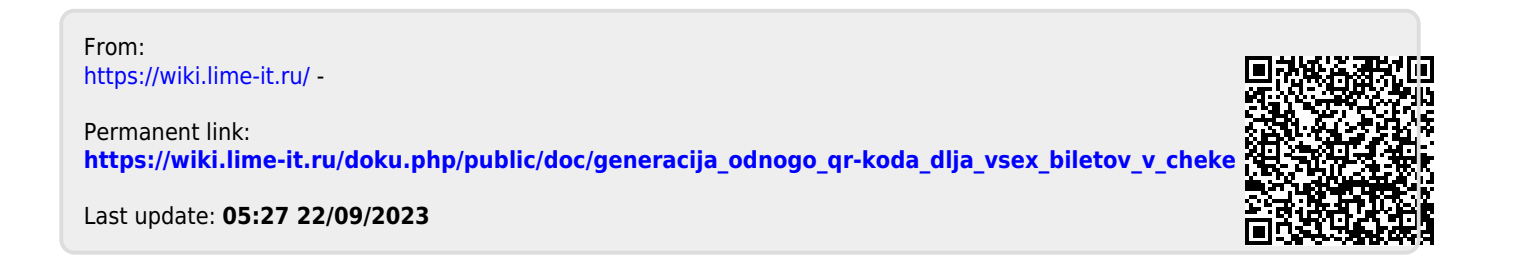